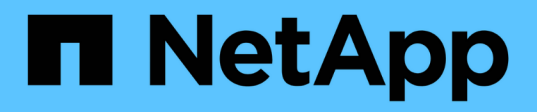

## **Einrichtung**

NetApp Solutions

NetApp April 26, 2024

This PDF was generated from https://docs.netapp.com/de-de/netappsolutions/ai/mlrun\_configuring\_kubernetes\_cluster.html on April 26, 2024. Always check docs.netapp.com for the latest.

# **Inhalt**

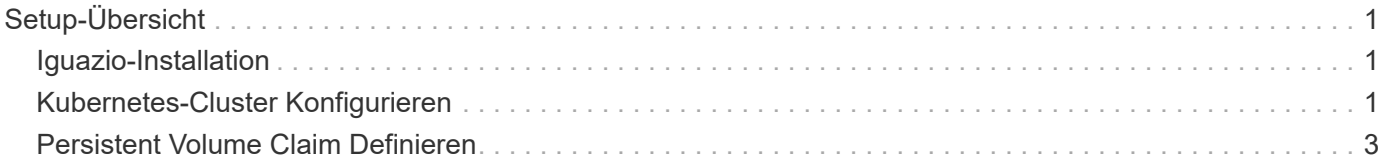

# <span id="page-2-0"></span>**Setup-Übersicht**

Iguazio kann lokal oder bei einem Cloud-Provider installiert werden.

# <span id="page-2-1"></span>**Iguazio-Installation**

Die Bereitstellung kann als Service ausgeführt und von Iguazio oder vom Kunden gemanagt werden. In beiden Fällen bietet Iguazio eine Implementierungsapplikation (Provazio) für die Bereitstellung und das Management von Clustern.

Informationen zur vor-Ort-Installation finden Sie unter ["NVA-1121"](https://www.netapp.com/us/media/nva-1121-design.pdf) Für Computing-, Netzwerk- und Storage-Einrichtung. Der vor-Ort-Einsatz von Iguazio wird von Iguazio ohne zusätzliche Kosten für den Kunden bereitgestellt. Siehe ["Auf dieser Seite"](https://www.iguazio.com/docs/latest-release/intro/setup/howto/) Für DNS- und SMTP-Serverkonfigurationen. Die Seite für die Installation von Provazio wird wie folgt angezeigt.

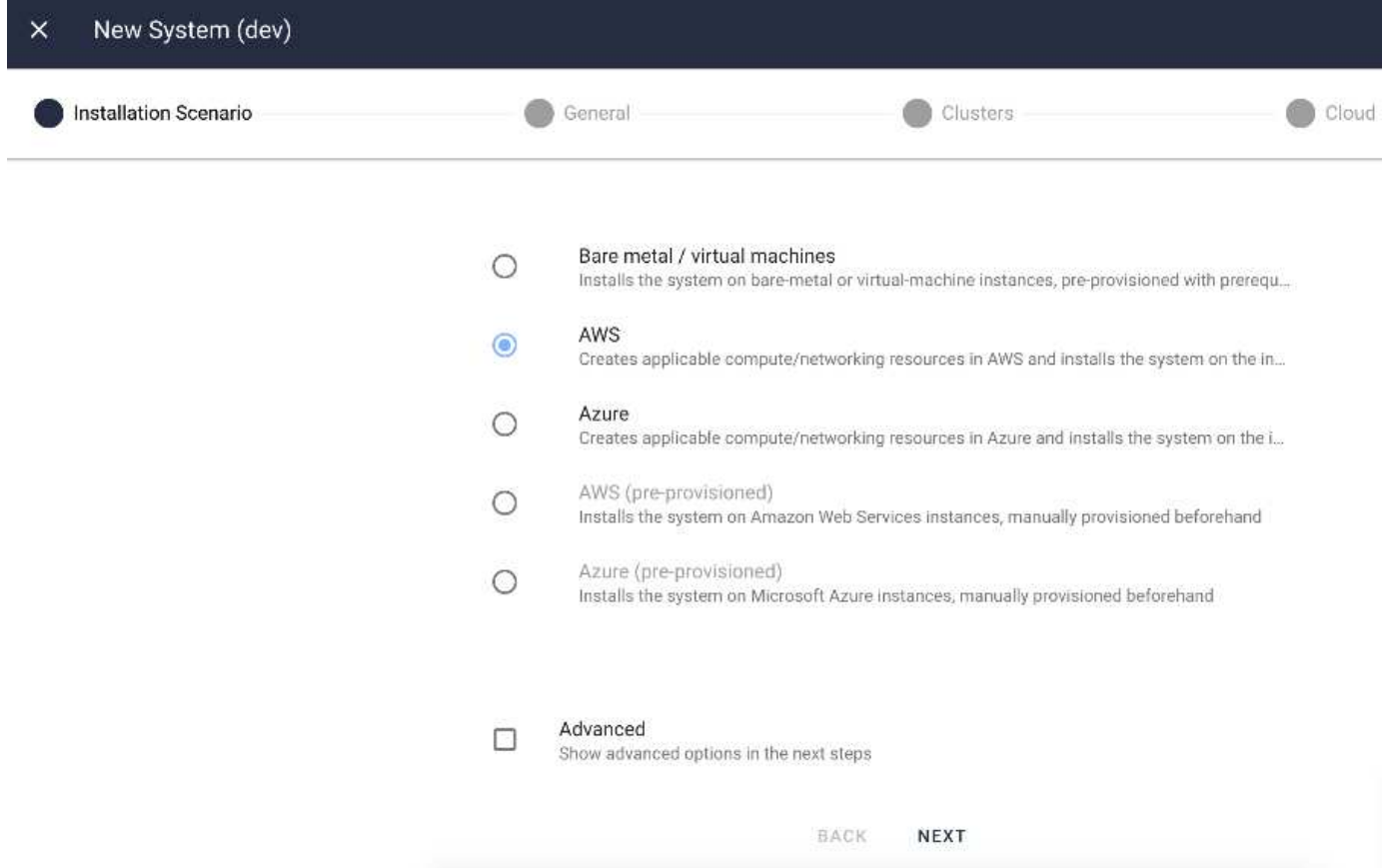

## <span id="page-2-2"></span>**Kubernetes-Cluster Konfigurieren**

Dieser Abschnitt ist in zwei Teile für die Cloud und lokale Implementierung unterteilt.

## **Konfiguration Von Cloud Deployment Kubernetes**

Über NetApp Cloud Manager können Sie die Verbindung zum Iguazio Kubernetes Cluster definieren. Für Trident ist Zugriff auf mehrere Ressourcen im Cluster erforderlich, damit das Volume verfügbar wird.

1. Um den Zugriff zu aktivieren, rufen Sie die Kubernetes-Konfigurationsdatei von einem der Iguazio-Knoten

ab. Die Datei befindet sich unter /home/Iguazio/.kube/config. Laden Sie diese Datei auf Ihren Desktop herunter.

2. Gehen Sie zu Discover Cluster, um zu konfigurieren.

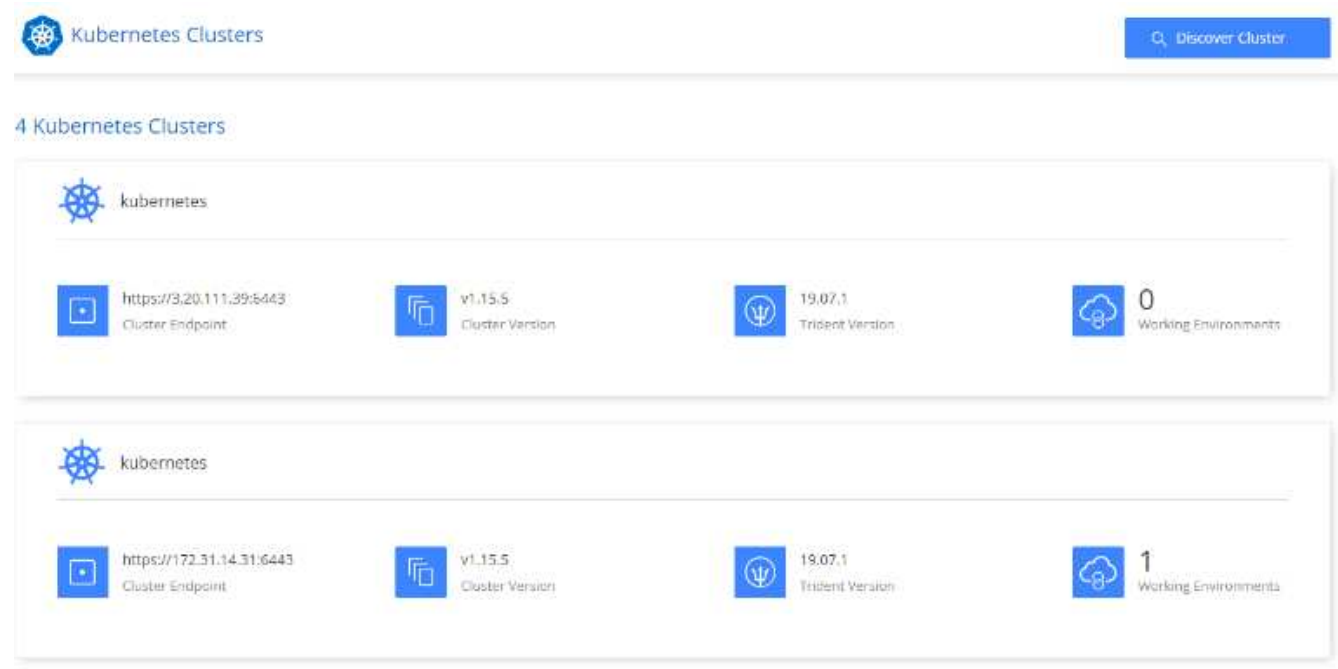

3. Laden Sie die Kubernetes-Konfigurationsdatei hoch. Siehe folgendes Bild.

## **Upload Kubernetes Configuration File**

Upload the Kubernetes configuration file (kubeconfig) so Cloud Manager can install Trident on the Kubernetes cluster.

Connecting Cloud Volumes ONTAP with a Kubernetes cluster enables users to request and manage persistent volumes using native Kubernetes interfaces and constructs. Users can take advantage of ONTAP's advanced data management features without having to know anything about it. Storage provisioning is enabled by using NetApp Trident. Learn more about Trident for Kubernetes.

**Upload File** 

4. Trident implementieren und ein Volume dem Cluster zuweisen. Sehen Sie das folgende Bild zum Definieren und Zuweisen eines Persistent Volumes zum Iguazio-Cluster.dieser Prozess erstellt ein Persistent Volume (PV) im Iguazio-Cluster. Bevor Sie ihn verwenden können, müssen Sie einen Persistent Volume Claim (PVC) definieren.

#### Persistent Volumes for Kubernetes

#### Connected with Kubernetes Cluster

Cloud Volumes ONTAP is connected to 1 Kubernetes cluster. View Cluster

You can connect another Kubernetes cluster to this Cloud Volumes ONTAP system. If the Kubernetes cluster is in a different network than Cloud Volumes ONTAP, specify a custom export policy to provide access to clients.

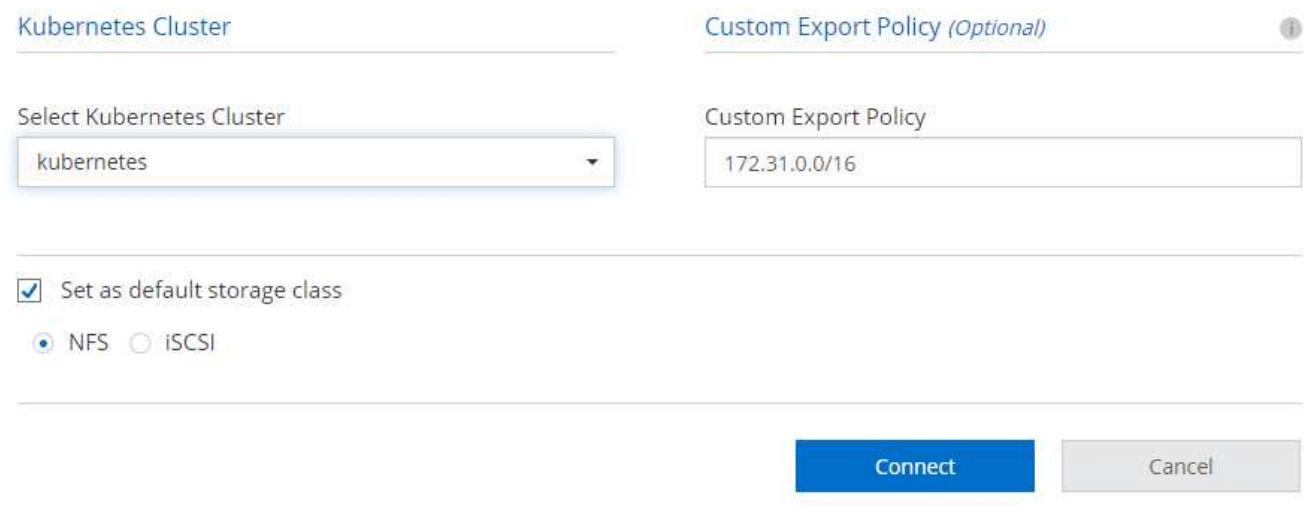

### **On-Premises-Implementierung Der Kubernetes-Konfiguration**

Eine lokale Installation von NetApp Trident finden Sie unter ["TR-4798"](https://www.netapp.com/us/media/tr-4798.pdf) Entsprechende Details. Nach der Konfiguration des Kubernetes-Clusters und der Installation von NetApp Trident können Sie Trident mit dem Iguazio Cluster verbinden, um NetApp Datenmanagementfunktionen zu aktivieren, wie beispielsweise die Erstellung von Snapshot Kopien Ihrer Daten und Modelle.

## <span id="page-4-0"></span>**Persistent Volume Claim Definieren**

1. Speichern Sie die folgende YAML in einer Datei, um ein PVC vom Typ Basic zu erstellen.

```
kind: PersistentVolumeClaim
apiVersion: v1
metadata:
    name: basic
spec:
    accessModes:
      - ReadWriteOnce
    resources:
      requests:
        storage: 100Gi
    storageClassName: netapp-file
```
2. Wenden Sie die YAML-Datei auf Ihr Iguazio Kubernetes-Cluster an.

```
Kubectl -n default-tenant apply -f <your yaml file>
```
#### **Weisen Sie NetApp Volume dem Jupyter Notebook zu**

Iguazio bietet verschiedene Managed Services, um Data Scientists einen vollständigen End-to-End-Stack für die Entwicklung und Implementierung von KI/ML-Applikationen bereitzustellen. Weitere Informationen zu diesen Komponenten finden Sie unter ["Iguazio Übersicht über Anwendungsdienste und -Tools"](https://www.iguazio.com/docs/intro/latest-release/ecosystem/app-services/).

Einer der Managed Services ist Jupyter Notebook. Jeder Entwickler erhält seinen eigenen Einsatz eines Notebook-Containers mit den nötigen Ressourcen für die Entwicklung. Um ihnen Zugriff auf das NetApp Cloud Volume zu geben, können Sie das Volume ihrem Container zuweisen und die Ressourcenzuweisung, den laufenden Benutzer sowie die Einstellungen für Umgebungsvariablen für Persistent Volume Claims nutzen. Das folgende Bild ist dargestellt:

Informationen zu einer On-Premises-Konfiguration finden Sie unter ["TR-4798"](https://www.netapp.com/us/media/tr-4798.pdf) Bei dem Setup von Trident sind die Datenmanagementfunktionen von NetApp ONTAP aktiviert, wie z. B. die Erstellung von Snapshot Kopien Ihrer Daten oder des Modells zur Versionierung. Fügen Sie in Ihrer Trident Back-End-Konfigurationsdatei die folgende Zeile ein, um Snapshot Verzeichnisse sichtbar zu machen:

```
{
    …
         "defaults": {
                   "snapshotDir": "true"
         }
}
```
Sie müssen eine Back-End-Konfigurationsdatei von Trident im JSON-Format erstellen und dann Folgendes ausführen ["Trident-Befehl"](https://netapp-trident.readthedocs.io/en/stable-v18.07/kubernetes/operations/tasks/backends.html) So verwenden Sie sie:

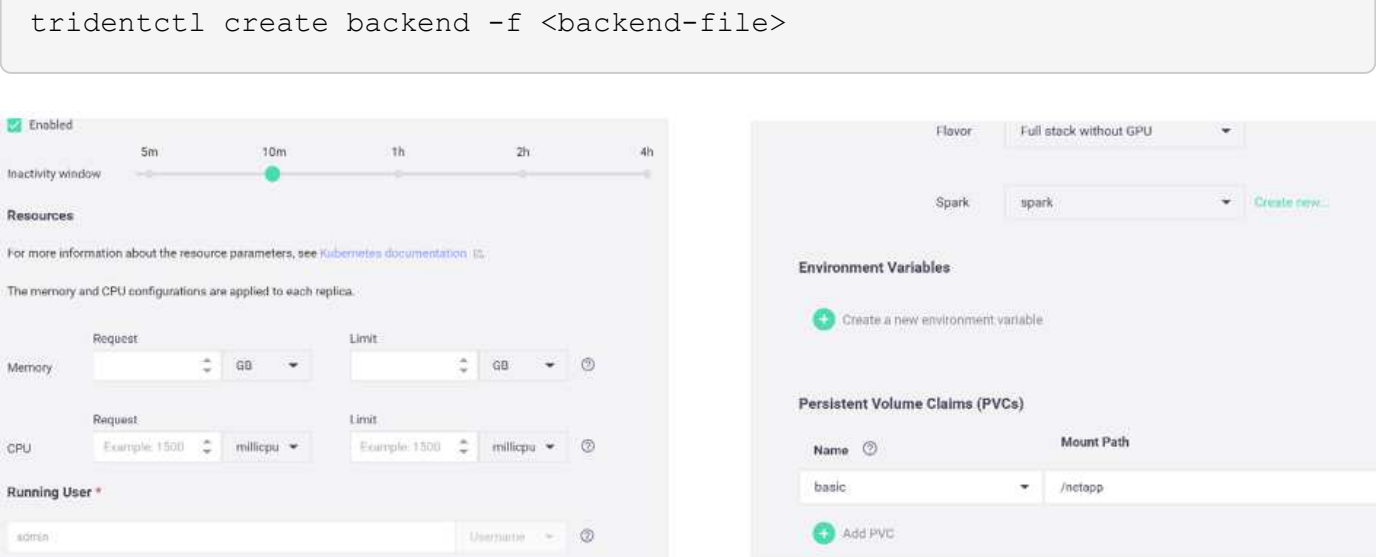

#### **Copyright-Informationen**

Copyright © 2024 NetApp. Alle Rechte vorbehalten. Gedruckt in den USA. Dieses urheberrechtlich geschützte Dokument darf ohne die vorherige schriftliche Genehmigung des Urheberrechtsinhabers in keiner Form und durch keine Mittel – weder grafische noch elektronische oder mechanische, einschließlich Fotokopieren, Aufnehmen oder Speichern in einem elektronischen Abrufsystem – auch nicht in Teilen, vervielfältigt werden.

Software, die von urheberrechtlich geschütztem NetApp Material abgeleitet wird, unterliegt der folgenden Lizenz und dem folgenden Haftungsausschluss:

DIE VORLIEGENDE SOFTWARE WIRD IN DER VORLIEGENDEN FORM VON NETAPP ZUR VERFÜGUNG GESTELLT, D. H. OHNE JEGLICHE EXPLIZITE ODER IMPLIZITE GEWÄHRLEISTUNG, EINSCHLIESSLICH, JEDOCH NICHT BESCHRÄNKT AUF DIE STILLSCHWEIGENDE GEWÄHRLEISTUNG DER MARKTGÄNGIGKEIT UND EIGNUNG FÜR EINEN BESTIMMTEN ZWECK, DIE HIERMIT AUSGESCHLOSSEN WERDEN. NETAPP ÜBERNIMMT KEINERLEI HAFTUNG FÜR DIREKTE, INDIREKTE, ZUFÄLLIGE, BESONDERE, BEISPIELHAFTE SCHÄDEN ODER FOLGESCHÄDEN (EINSCHLIESSLICH, JEDOCH NICHT BESCHRÄNKT AUF DIE BESCHAFFUNG VON ERSATZWAREN ODER -DIENSTLEISTUNGEN, NUTZUNGS-, DATEN- ODER GEWINNVERLUSTE ODER UNTERBRECHUNG DES GESCHÄFTSBETRIEBS), UNABHÄNGIG DAVON, WIE SIE VERURSACHT WURDEN UND AUF WELCHER HAFTUNGSTHEORIE SIE BERUHEN, OB AUS VERTRAGLICH FESTGELEGTER HAFTUNG, VERSCHULDENSUNABHÄNGIGER HAFTUNG ODER DELIKTSHAFTUNG (EINSCHLIESSLICH FAHRLÄSSIGKEIT ODER AUF ANDEREM WEGE), DIE IN IRGENDEINER WEISE AUS DER NUTZUNG DIESER SOFTWARE RESULTIEREN, SELBST WENN AUF DIE MÖGLICHKEIT DERARTIGER SCHÄDEN HINGEWIESEN WURDE.

NetApp behält sich das Recht vor, die hierin beschriebenen Produkte jederzeit und ohne Vorankündigung zu ändern. NetApp übernimmt keine Verantwortung oder Haftung, die sich aus der Verwendung der hier beschriebenen Produkte ergibt, es sei denn, NetApp hat dem ausdrücklich in schriftlicher Form zugestimmt. Die Verwendung oder der Erwerb dieses Produkts stellt keine Lizenzierung im Rahmen eines Patentrechts, Markenrechts oder eines anderen Rechts an geistigem Eigentum von NetApp dar.

Das in diesem Dokument beschriebene Produkt kann durch ein oder mehrere US-amerikanische Patente, ausländische Patente oder anhängige Patentanmeldungen geschützt sein.

ERLÄUTERUNG ZU "RESTRICTED RIGHTS": Nutzung, Vervielfältigung oder Offenlegung durch die US-Regierung unterliegt den Einschränkungen gemäß Unterabschnitt (b)(3) der Klausel "Rights in Technical Data – Noncommercial Items" in DFARS 252.227-7013 (Februar 2014) und FAR 52.227-19 (Dezember 2007).

Die hierin enthaltenen Daten beziehen sich auf ein kommerzielles Produkt und/oder einen kommerziellen Service (wie in FAR 2.101 definiert) und sind Eigentum von NetApp, Inc. Alle technischen Daten und die Computersoftware von NetApp, die unter diesem Vertrag bereitgestellt werden, sind gewerblicher Natur und wurden ausschließlich unter Verwendung privater Mittel entwickelt. Die US-Regierung besitzt eine nicht ausschließliche, nicht übertragbare, nicht unterlizenzierbare, weltweite, limitierte unwiderrufliche Lizenz zur Nutzung der Daten nur in Verbindung mit und zur Unterstützung des Vertrags der US-Regierung, unter dem die Daten bereitgestellt wurden. Sofern in den vorliegenden Bedingungen nicht anders angegeben, dürfen die Daten ohne vorherige schriftliche Genehmigung von NetApp, Inc. nicht verwendet, offengelegt, vervielfältigt, geändert, aufgeführt oder angezeigt werden. Die Lizenzrechte der US-Regierung für das US-Verteidigungsministerium sind auf die in DFARS-Klausel 252.227-7015(b) (Februar 2014) genannten Rechte beschränkt.

#### **Markeninformationen**

NETAPP, das NETAPP Logo und die unter [http://www.netapp.com/TM](http://www.netapp.com/TM\) aufgeführten Marken sind Marken von NetApp, Inc. Andere Firmen und Produktnamen können Marken der jeweiligen Eigentümer sein.